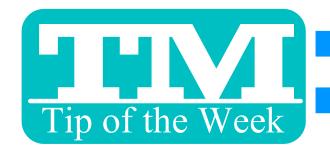

# FINDING POSSIBLE DUPLICATE PATRONS

#### FROM PATRON SEARCH OR A MAIL LIST

Contact List for Proctors

Mail List Criteria for

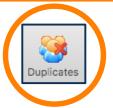

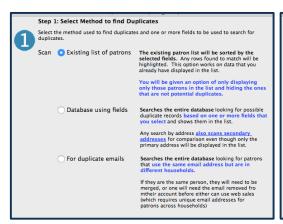

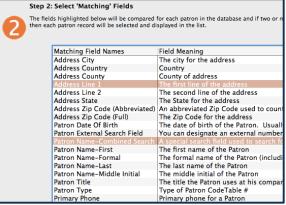

| 8 | Step 3: Automatic Merge of Results                                                         |  |  |  |
|---|--------------------------------------------------------------------------------------------|--|--|--|
|   | Indicate how to merge patron records that are found u cannot be merged into other records. |  |  |  |
|   | Merge O Manual Automatic Merge                                                             |  |  |  |
|   |                                                                                            |  |  |  |

# 1. SELECT A SUBSET TO SEARCH WITHIN

# 2. CHOOSE FIELDS TO COMPARE ACROSS PATRONS

### 3. PICK HOW TO MERGE THE RESULTS

(ONLY USE "AUTOMATIC MERGE" AFTER EXTENSIVE "MANUAL" TESTING)

### 4. VERIFY YOUR CRITIERIA

## 5. REVIEW COLOR-CODED RESULTS

(ADJUST CRITERIA AS NEEDED BEFORE MANUALLY MERGING)

| Icon       | Patron #2 Type    | First Name Last Name | Company | Addr-Line 11 APrimary Phone        |
|------------|-------------------|----------------------|---------|------------------------------------|
|            | 928389 Individual | Ann-Ma Rodriguez     |         | 106 Lindley Terrace (413) 458-5051 |
| -8         | 198082 Individual | AnnMarie Rodriguez   |         | 106 Lindley Terrace (413) 458-5051 |
| -8         | 910671 Individual | Catherine Rodriguez  |         | 17 Snowberry Road (607) 341-3023   |
| _ <u>_</u> |                   | Catherine Rodriguez  |         | 17 Snowberry Road (607) 341-3023   |
| -8         | 369483 Individual | Judith Rodriguez     |         | 1879 State Route (518) 209-5422    |
|            | 924546 Individual | Judith Rodriguez     |         | 1879 State Route (518) 209-5422    |
|            | 843354 Individual |                      |         | 65 Point Of Wood (518) 610-2756    |
|            | 918100 Individual | Simone Rodriguez     |         | 65 Point Of Wood (518) 610-2756    |
|            |                   |                      |         |                                    |

MORE DETAILS AND EXAMPLES AT

HTTP://HELP.THEATREMANAGER.COM/THEATRE-MANAGER
HELP/FINDING-DUPLICATES-AND-MERGING

Want to Share a TM Tip or Cool Feature? E-Mail Sophia: <a href="mailto:smorris@proctors.org">smorris@proctors.org</a>